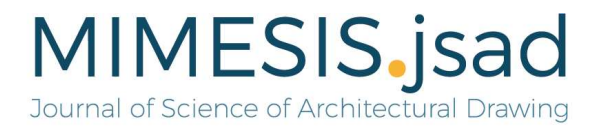

### naminonarinanarinanainana

Articolo

### Sistemi di documentazione per scavi archeologici preventivi: piattaforme GIS per la gestione dello scavo del Santa Margherita a Pavia

Documentation systems in rescue archaeology: GIS platforms for the management of Santa Margherita excavation work in Pavia

### Francesca Picchio<sup>1</sup>, Francesca Galasso<sup>2</sup>, Giulia Porcheddu<sup>3</sup>

<sup>2</sup>PhD candidate francesca.galasso@unipv.it, University of Pavia, Italy https://orcid.org/0000-0003-0264-2755 <sup>3</sup>Msc in Building Engineering and Architecture giulia.porcheddu01@universitadipavia.it, University of Pavia, Italy https://orcid.org/0000-0002-8072-584X <sup>1</sup>Assistant Professor, PhD, University of Pavia, Italy francesca.picchio@unipv.it,

#### DOI: https://doi.org/10.56205/mim.2-1.4 Abstract

Recibido 30/09/22 Aprobado 12/10/22 Publicado 28/10/22

Mimesis.jsad ISSN 2805-6337

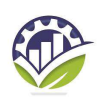

EDITORIAL Environment & Technology Foundation

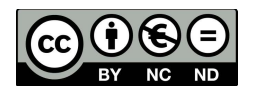

2022. Los articulos de MIMESIS.jsad, se comparten con Licencia Creative Commons: CC BY-NC-ND

This paper discusses methodological aspects by illustrating the first products of a research project developed as part of a collaboration agreement between the DICAr - Department of Civil Engineering and Architecture of the University of Pavia and the enterprise  $GEA$ s.r.l. Archaeology, for the documentation of the archaeological excavations in the former Santa Margherita Institute in Pavia (Italy). The activities, carried out by the experimental laboratories DAda-LAB and PLAY, regarded the documentation of the archaeological evidences, dating back to the 4th century AD, brought to light by the interventions of conversion and remodelling of the historical and architectural complex. The need to produce documentation apparatus to support the excavation activities is boosted by the fragility of the archaeological site, apparently meant to disappear to allow space for the construction of an underground car park.

The research aims to develop a methodology for the organisation of the data acquired in the multiple excavation campaigns, the production of databases useful to archaeologists for the chronological interpretation of the excavation, the detection of archaeological emergencies and the development of an information system that combines models and databases. Since March 2022, data acquisition campaigns have been undertaken to progressively survey the phases of excavations. Data sheets were then developed for stratigraphic units and deposit units, and an effective GIS system was developed to represent the complex nature of the site by making clear the relationships between the stratigraphic units. The first results of the research outline a methodological process that leads to the development of a digital 'container' in which it becomes possible to include the data collected during the campaign by reducing the time gap between acquisition, recording, processing and synthesis of information.

Key words: digital survey, 3D GIS, rescue archaeology, stratigraphic units, Santa Margherita in Pavia.

#### Abstract

Il presente contributo affronta questioni metodologiche illustrando i primi prodotti di una ricerca sviluppata all'interno di un accordo di collaborazione tra il DICAr – Dipartimento di Ingegneria Civile ed Architettura dell'Università di Pavia e la società GEA s.r.l. Archeologia, per la documentazione degli scavi archeologici nell'Ex Istituto Santa Margherita di Pavia (Italia).

Le attività, condotte dai laboratori sperimentali DAda-LAB e PLAY hanno riguardato la documentazione delle evidenze archeologiche, risalenti fino al IV secolo d.C., messe in luce da interventi di trasformazione e rimodellazione del complesso storico e architettonico.

L'esigenza di produrre apparati documentari a supporto delle attività di scavo è incentivata dalla precarietà del sito archeologico, apparentemente destinato a sparire per lasciare spazio alla costruzione di un parcheggio interrato.

La ricerca prevede lo sviluppo di una metodologia per l'organizzazione dei dati acquisiti nelle molteplici campagne di scavo, la produzione di database utili agli archeologi per l'interpretazione cronologica dello scavo, il rilevamento delle emergenze archeologiche e lo sviluppo di un sistema informativo in grado di coniugare modelli e banche dati. Da marzo 2022 sono state avviate campagne di acquisizione dati finalizzate a rilevare progressivamente le fasi di scavo condotto in emergenza. Sono state poi elaborate schede per unità stratigrafiche e unità di deposito ed è stato sviluppato un sistema GIS efficace a rappresentare la complessità del sito esplicitando le relazioni che intercorrono tra le unità stratigrafiche.

I primi risultati della ricerca delineano un processo metodologico che conduce allo sviluppo di un "contenitore" digitale nel quale diviene possibile inserire i dati raccolti in fase di campagna riducendo il divario temporale tra acquisizione, registrazione, elaborazione e sintesi delle informazioni.

Palabras clave: rilievo digitale, GIS 3D, archeologia preventiva, unità stratigrafiche, Santa Margherita a Pavia.

#### Introduzione

La comprensione dei segni che, stratificati, raccontano la storia di un edificio o di un determinato contesto e la loro conseguente trasmissione in contenuti univoci e facilmente accessibili, costituisce oggi una delle principali sfide verso cui si muovono gli ambiti della rappresentazione e della comunicazione digitale. Documentare e trasformare le componenti del patrimonio costruito in dati utili alla sua gestione e salvaguardia fa parte di un processo di digitalizzazione che, grazie allo sviluppo tecnologico, si rinnova costantemente, proiettando il racconto del patrimonio culturale verso nuovi orizzonti e sviluppi narrativi. (Parrinello et al., 2017) . Anche per i contesti archeologici, le metodologie impiegate per l'acquisizione e l'elaborazione dei dati si modificano e si trasformano grazie alle possibilità offerte dal digitale. Le rinnovate finalità che motivano oggi una campagna di rilievo e di documentazione sono supportate da dati sempre più accurati dal punto di vista quantitativo e qualitativo, esplicitati da database pianificati e organizzati secondo specifici modelli di analisi. Così, la potenzialità descrittiva dei contesti archeologici si manifesta nella realizzazione di modelli e duplicati digitali che promuovono scenari paralleli e modalità di fruizione alternative (Galasso et al., 2021).

<sup>1</sup>La torre gentilizia appartenente a Catone Sacco (Rosso P., 200) e l'oratorio risalgono al 1571. A partire dalla cartografia storica disponibile (Martini, 2021) è stata dedotta l'evoluzione dell'edificato fino al 1662; tali trasformazioni sono state poi effettivamente riscontrate durante i lavori di assistenza archeologica. Non è possibile ricostruire la storia del complesso dal 1662 al 1784 quando, dopo 118 anni, il Santa Margherita inizia ad assumere la sua forma definitiva, grazie ad una serie di annessioni/nuove costruzioni fino al 1953. Il complesso nel 1858 diviene una casa d'accoglienza per prostitute pentite, poi Istituto per Malati di Petto nel 1922, infine nel 1980 "Istituto di Cura Santa Margherita" con funzione di ospedale geriatrico che verrà mantenuta fino al 2004, anno in cui l'edificio rimane in stato di abbandono. <sup>2</sup>L'accordo di collaborazione tra il DICAr – Dipartimento di Ingegneria Civile ed Architettura dell'Università di Pavia e

la società GEA s.r.l. Archeologia, per la documentazione degli scavi archeologici nell'Ex Istituto Santa Margherita di Pavia (Italia), ha visto la partecipazione dei laboratori sperimentali DAda-LAB e PLAY. .

Figura 1. L'Ex Istituto Santa Margherita a Pavia. A partire dal 2010 il cortile del complesso ospedaliero è stato interessato da azioni di scavo per una sua conversione in nucleo abitativo.

Figure 1. The former Santa Margherita Institute in Pavia. Since 2010, the courtyard of the hospital complex has been the subject of excavation work for its transformation into a residential unit.

Tali processi documentali divengono fondamentali soprattutto quando si tratta di siti che vertono in condizioni di fragilità, sottoposti a diversi rischi che possono comprometterne la persistenza. Rientrano tra questi gli elementi portati in luce da scavi preventivi, che prevedano poi la scomparsa delle evidenze archeologiche in favore di interventi edilizi. Gli scavi archeologici che si trovano oggi all'interno del complesso Santa Margherita a Pavia (Figura 1) costituiscono un caso emblematico di un sito archeologico notevolissimo, supporto fondamentale per la comprensione dell'evoluzione del tessuto urbano, destinato in larga parte a sparire. L'imponente complesso edificato, che corrisponde all'evoluzione dell'Istituto "Pio Ricovero Santa Margherita" del 1458, è posto al limite del centro storico in prossimità del Ticino. Le diverse trasformazioni<sup>1</sup> subite negli anni hanno portato quest'area, nel 2006, a divenire oggetto di un progetto per residenze con annesso parcheggio interrato per il quale si è resa necessaria un'azione di scavo nell'area di pertinenza.

Durante tali attività sono emerse evidenze archeologiche di rilievo che hanno comportato l'avvio di indagini archeologiche preventive, bruscamente interrotte nel 2010. Il cantiere ha quindi subito un periodo di arresto e il complesso è rimasto per lungo tempo in stato di abbandono, compromettendo lo stato di conservazione dei ritrovamenti, rimasti esposti.

Nel 2021 l'edificio, ormai fatiscente, viene acquistato da una nuova società interessata ad un suo recupero, promuovendo l'avvio di una nuova campagna di documentazione archeologica. La ricerca si inserisce in questo contesto delicato, cercando di favorire e velocizzare le meccaniche conoscitive sull'area, sfruttando il digitale per ottenere letture multiscalari e multilivello utili ad una comprensione sistematica di quanto gli archeologi rinvenivano.

La necessità di digitalizzare in tempi ristretti e con elevato livello di affidabilità quello che, per necessità di scavo, sarebbe andato perduto durante le attività del cantiere, ha condizionato le scelte operative e metodologiche per perseguire gli obiettivi della sperimentazione. Registrare con accuratezza la stratigrafia dello scavo parallelamente alla sua trasformazione diviene un'esigenza fondamentale che muove verso la costruzione di una documentazione narrativa "dinamica" del sito archeologico (Roosevelt et al., 2015).

Questa necessità, unita all'urgenza di tenere memoria di quanto scoperto (Figura 2), ha visto la società "GEA archeologia", responsabile delle attività di scavo preventivo sul sito, avvalersi del supporto tecnico del laboratorio sperimentale di ricerca DAda-LAB dell'Università degli Studi di Pavia<sup>2</sup> . A partire dal 2021 è stata avviata la digitalizzazione dello scavo e le azioni condotte sono state

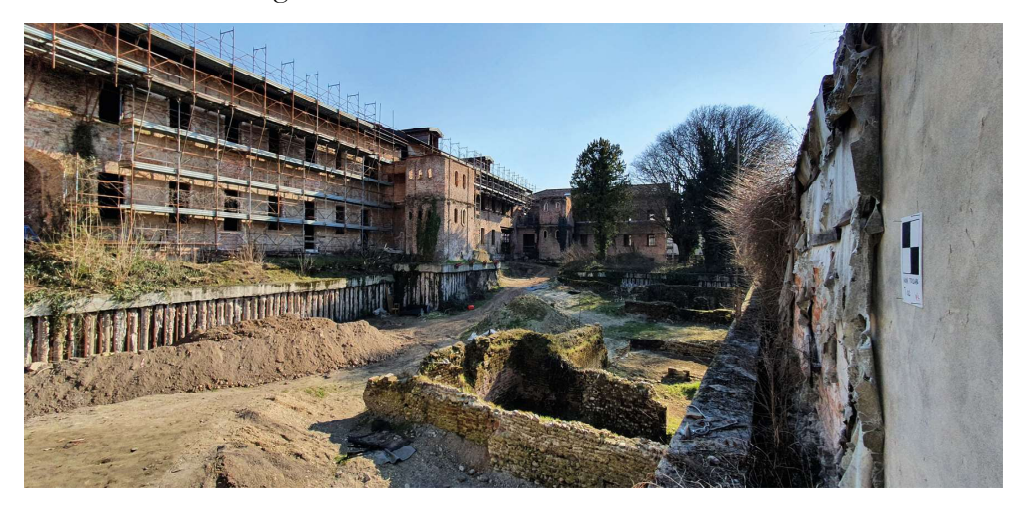

orientate alla definizione di strategie per lo sviluppo di un sistema informativo digitale utile a garantire la salvaguardia della memoria delle attività di cantiere e l'immagine delle strutture emerse nell'intera area del sito archeologico.

#### Archeologia preventiva: un problema di integrazione e gestione dei dati

I siti archeologici collocati nelle aree interessate dai processi di urbanizzazione diventano un'importante testimonianza storica dell'evoluzione delle interazioni ambientali che si sono susseguite nel corso dei secoli. Fino alla metà del XX secolo, l'archeologia urbana era quasi del tutto rilegata al casuale ritrovamento di evidenze archeologiche, senza che da esso venissero sviluppate vere e proprie metodologie scientifiche di raccolta e analisi dei dati<sup>3</sup>.

Oggi, gli scavi effettuati in emergenza sono da considerarsi come vere e proprie campagne di documentazione finalizzate alla conoscenza, alla salvaguardia e alla catalogazione del dato archeologico. La documentazione in situ delle unità stratigrafiche, condotta dagli archeologi, si appoggia a rilievi e ridisegni delle strutture che vengono implementati con dati fotografici e con schede di sintesi che prevedono l'inserimento di appunti grafici e testuali. Tali procedure analogiche trovano un gap tra il momento di analisi condotto in situ e la necessaria fase di sintesi connessa con la lettura complessiva degli apparati murari. Le schede analogiche richiedendo tempi di compilazione relativamente lunghi e non essendo propriamente utili ad una lettura organica dello scavo, finiscono perlopiù per essere compilate in un secondo momento e cessano di essere parte del processo di acquisizione dati. La catalogazione delle unità stratigrafiche e la <sup>3</sup> Per una completa ed esaustiva ricerca sull'argomento, cfr. Gelichi, (2002). Ricerca archeologica. Lo scavo nei contesti urbani. In AA.VV., Treccani 2000. Il mondo dell'archeologia, vol. 2, Roma 2002.

<sup>4</sup>Le schede US, redatte sulla base delle disposizioni del MiBACT, presentano dei campi di descrizione generali, da compilare manualmente e senza nessuna indicazione su come e quali informazioni riportare. La loro voluta generalità, dovuta al fatto che non vi è una distinzione tra unità stratigrafiche murarie, di deposito o superfici in sé, non consente una descrizione ottimale delle peculiarità che caratterizzano ogni scavo archeologico, rendendo così la descrizione molto frammentaria.

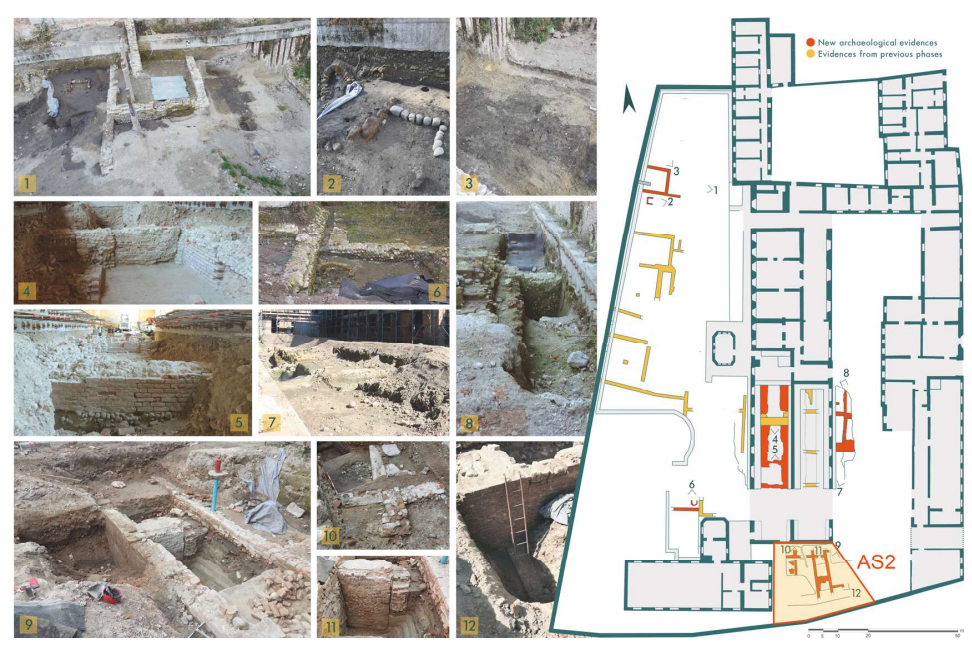

loro descrizione, integrata sovente a posteriori avvalendosi dei disegni e delle fotografie prodotte durante la campagna di scavo, è supportata da schede cartacee pre-strutturate che non sempre si adattano ad un'organizzazione organica e funzionale all'archiviazione della mole di informazioni rilevate<sup>4</sup>. Specialmente negli scavi di emergenza le informazioni così acquisite divengono la principale testimonianza sia di quanto rinvenuto che delle diverse fasi di lavoro, descrivendo, nel susseguirsi dei documenti prodotti, il modificarsi dell'area archeologica in continua trasformazione. Con l'evolversi delle tecnologie, le procedure legate alla documentazione dello scavo e alla catalogazione dei dati hanno subito un

Figura 2. Le evidenze rinvenute a partire da agosto 2021. A sud del complesso è evidenziato il saggio di scavo AS2, sul quale è stata applicata la sperimentazione metodologica.

Figure 2. The evidence uncovered starting from August 2021. South of the complex is highlighted the excavation essay AS2, on which the methodological experimentation was applied.

drastico cambiamento non solo per quanto concerne le metodologie applicate, ma anche riguardo agli strumenti utilizzati, non più analogici e disgiunti, ma digitali e integrabili tra loro. La grande quantità di dati che caratterizza qualsiasi indagine archeologica e la pervasiva presenza della tecnologia in ogni aspetto della vita quotidiana hanno condotto ad un uso estensivo dei sistemi digitali per la documentazione, la gestione e la catalogazione dei dati dello scavo archeologico, consentendo di sviluppare nel tempo un approccio interdisciplinare finalizzato alla comprensione esaustiva dei dati (Laurenza & Putzolu, 2001; Barbaro et al., 2014, Bertocci et al., 2018). Grazie alle metodologie di rilievo integrato tra sistemi digitali Laser Scanner Terrestri e le tecniche di fotogrammetria SfM, la lettura delle stratigrafie risulta maggiormente organica ed efficace, fornendo la possibilità di ricostruire volumi di scavo, superfici e strutture nello spazio tridimensionale (Dell'Unto, 2018; Marín-Buzón et al., 2021; Ferdani et al., 2021).

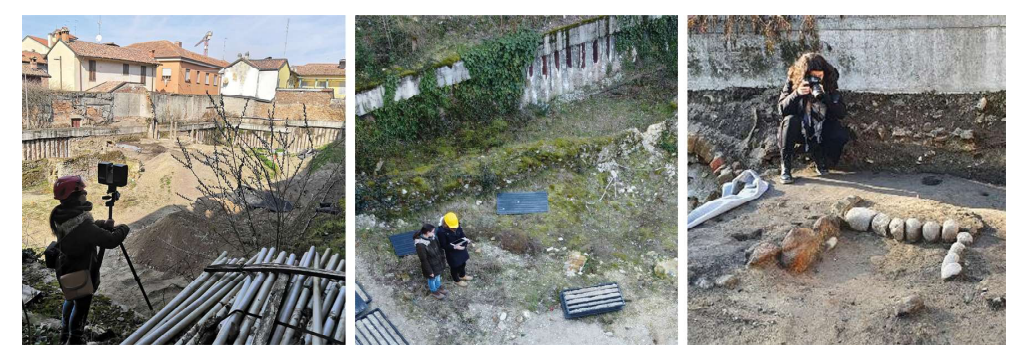

Gli output tridimensionali che ne derivano consentono di ottenere una lettura altamente descrittiva, dalla quale comprendere e valutare una maggiore quantità di informazioni legate alle caratteristiche geometriche, cromatiche e materiche del manufatto archeologico (Parrinello et al., 2017). Nella pratica tradizionale, i modelli digitali vengono utilizzati per produrre ortofoto e disegni in pianta e in sezione, attraverso le quali è possibile ricavare relazioni temporali ed

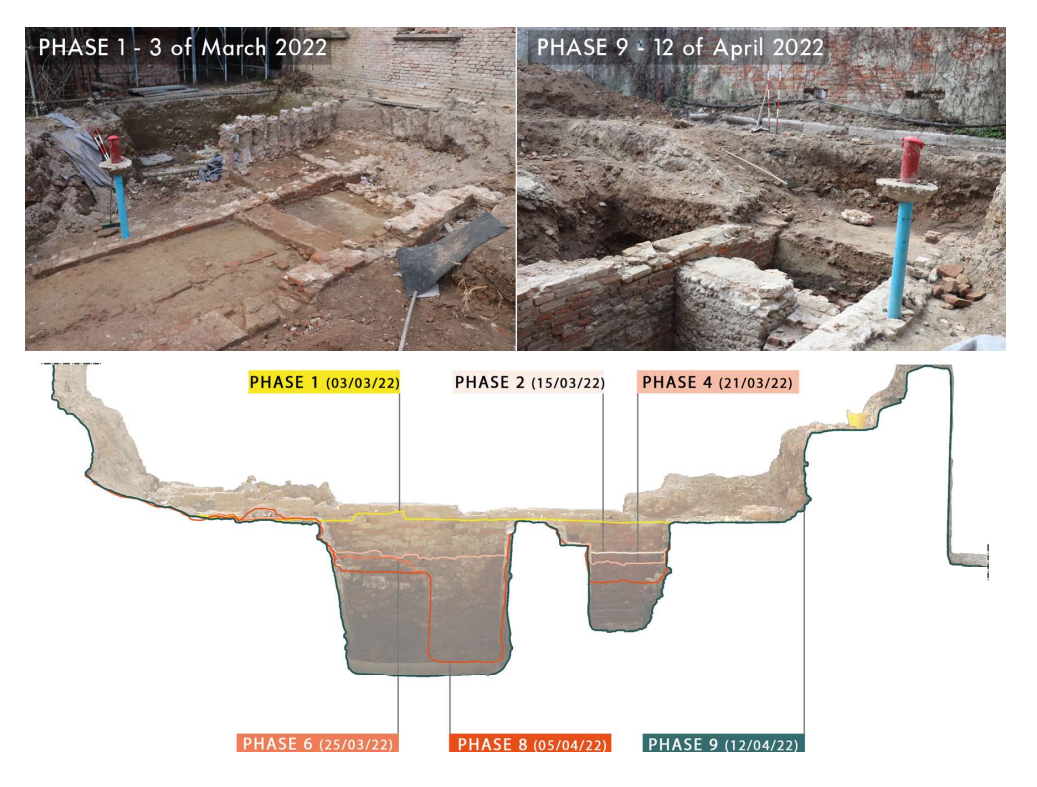

Figura 3. Le diverse attività di documentazione del complesso, da sinistra: rilievo Laser Scanner, fotogrammetria aerea (UAV), fotogrammetria da terra.

Figure 3. The different documentation activities of the complex, from left: Laser Scanner survey, aerial photogrammetry (UAV), ground photogrammetry.

Figura 4. Lo stato dell'area AS2 durante la prima e l'ultima fase di scavo, con un particolare della sezione longitudinale dell'area, in cui sono evidenziate le diverse quote del terreno nelle principali fasi di scavo.

Figure 4. The state of the AS2 area during the first and last excavation phases, in the longitudinal section of the area are highlighted the different ground levels surveyed during the main excavation phases.

elaborare sequenze stratigrafiche (Carandini, 2010; Jensen, 2018). La possibilità di utilizzare i modelli 3D altamente descrittivi come contenitori digitali della documentazione di scavo si è tradotta nell'utilizzo di strumenti GIS. Sebbene l'idea di combinare modelli 3D e piattaforme GIS sia già teorizzata e diffusa (Parrinello et al. 2018, Dell'Unto et al., 2017; Gavryushkina, 2021; Dell'Unto, Landeschi, 2022), il problema principale consiste nella gestione del modello per la sovrapposizione di diverse unità stratigrafiche. Una rappresentazione sommaria per volumi semplificati delle apparecchiature murarie garantisce un certo grado di fruibilità del sistema informativo pur non fornendo una descrizione visiva sulle interazioni tra le unità stratigrafiche. Attraverso una rappresentazione più dettagliata, che può anche prevedere la componente cromatica di texture oltre ad una maggior complessità di superfici mesh, la gestione di dati vettoriali e raster necessita di una corretta organizzazione e ottimizzazione funzionale.

#### Sviluppo di un workflow operativo per la gestione dei dati di scavo

Per effettuare un rilievo speditivo, esteso ad un'area di oltre 5.000 mq (Figura 2), è stato indispensabile pianificare le azioni di documentazione immaginando di dover elaborare modelli tridimensionali morfometricamente affidabili delle diverse aree di scavo (AS). Sono stati così introdotti dei sistemi di riferimento al fine di scomporre l'intera area in porzioni circoscritte relative alle singole aree di scavo. I target e i capisaldi sono stati posizionati in modo da garantire la persistenza di punti di riferimento tra i diversi modelli della medesima area soggetta a variazioni di forma. Il rilievo digitale (Figura 3) è stato così condotto integrando dati provenienti da un rilievo estensivo dell'intero complesso per la georeferenziazione del database 3D generale<sup>5</sup> con un rilievo di maggior dettaglio per ciascuna fase di scavo<sup>6</sup>. Al fine di determinare un processo metodologico replicabile sull'intero complesso, le attività si sono concentrate su una porzione, assunta a pilota della ricerca, corrispondente con l'area di scavo AS2 (Figure 2-4). Il saggio, nonostante le dimensioni contenute, ha consentito di poter gestire un importante numero di informazioni derivanti sia dal rilievo sia dall'analisi stratigrafica. L'area AS2 presenta una complessità di stratificazioni, una densità di depositi e di strutture murarie sovrapposte afferenti a diverse epoche, che ha reso necessaria una documentazione continuativa, affidabile e puntuale. LL'area è stata oggetto di numerose fasi di scavo, a cui sono seguite altrettante campagne di rilievo volte a documentare non solo le unità stratigrafiche in situ, ma anche l'evoluzione e lo sviluppo dell'attività di indagine stessa. I dati acquisiti sono stati elaborati ottenendo nuvole di punti e modelli tridimensionali utili sia alla produzione di elaborati a supporto dell'indagine stratigrafica, che allo sviluppo della piattaforma GIS e del sistema informativo. A partire dai modelli è stato possibile estrapolare una prima suddivisione analitica delle unità stratigrafiche, coerentemente con la classificazione prodotta da parte degli archeologi durante le campagne di scavo (Figura 5). In questo modo è stato possibile porre a confronto la documentazione esistente con i dati prodotti dalla ricerca, potendo verificare l'effettiva funzionalità del sistema proposto.

#### Database digitale per il censimento delle unità stratigrafiche

Le schede di unità stratigrafiche (US) sono state ideate sulla base di quelle ministeriali (MiBACT), redatte in collaborazione con gli archeologi impegnati nella ricerca. Le schede, da compilare in situ attraverso applicazione FileMaker Go (disponibile per iOS), sono state strutturate con contenuti informativi di

5 Rilievo estensivo del complesso tramite strumentazione Laser Scanner Terrestre (FARO Cam 2 Focus S150), con l'integrazione di un dispositivo GPS per ottenere i dati per la georeferenziazione della nuvola globale; Rilievo estensivo delle aree di scavo del cortile esterno tramite acquisizione fotogrammetrica aerea, con strumentazione UAV (DJI Mavic mini 2);

<sup>6</sup>Rilievo di dettaglio delle aree di scavo e delle successive fasi di scavo attraverso fotogrammetria da terra (Canon 77D) e strumentazione Laser Scanner Terrestre.

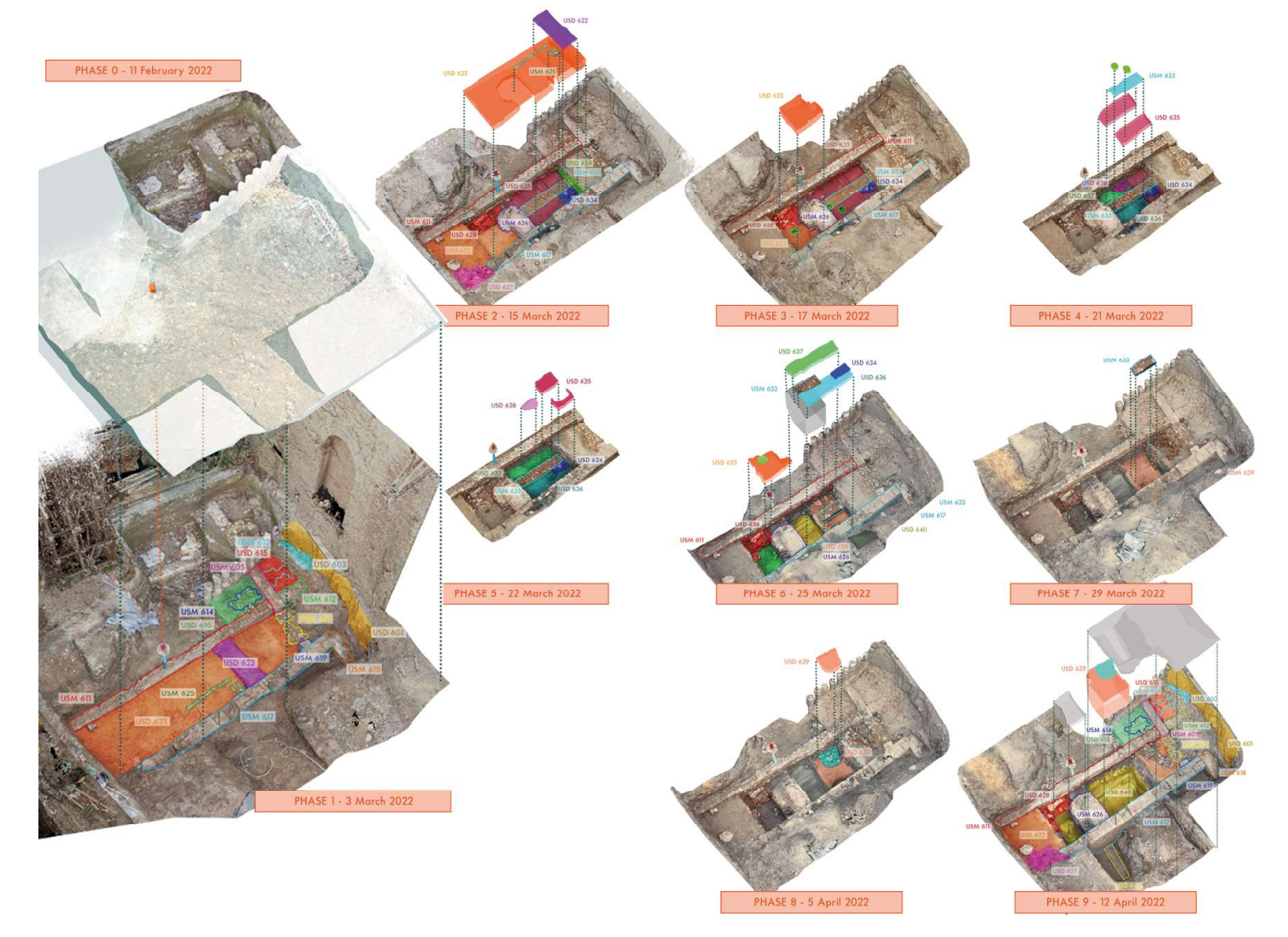

Figura 5. I modelli fotogrammetrici delle fasi di scavo. In totale sono stati elaborati 9 modelli fotogrammetrici, sulla base dei quali è stato possibile avviare una fase di classificazione delle unità stratigrafiche e una prima lettura per fasi dello scavo. Figure 5. Photogrammetric models of the

excavation phases. A total of 9 photogrammetric models were elaborated, on the basis of which it was possible to start a classification phase of the stratigraphic units and a first reading by excavation phases.

dettaglio, secondo una logica compilativa che fosse la più rapida e semplice possibile.

Per agevolare la classificazione e rendere più speditiva la compilazione sul campo sono state progettate 2 schede campione (Figura 6): le schede dei depositi di terreno (U.S.D.) e le schede delle unità stratigrafiche murarie (U.S.M.). Sono stati predisposti menù a tendina e campi precompilati, in modo da uniformare la compilazione delle schede, agevolando in modo interattivo e intuitivo la strutturazione di un database omogeneo e completo. Ad ogni descrittore è stata associata una tipologia di dato (testo, immagine o dati numerici) e, a seconda della tipologia di contenuto, è stata attribuita una specifica interazione. La compilazione del database è stata così discretizzata in funzione delle query che possono avviare procedure di ricerca nella struttura della banca dati stessa.

Al fine di analizzare ed elaborare un protocollo di dialogo tra modelli 3D e database, i dati sono stati così integrati all'interno di un sistema informativo. Le schede, che costituiscono gli attributi del sistema informativo, sono state esportate sotto forma di tabelle, collegate direttamente alla tabella attributi dello strumento GIS. Dal software Filemaker sono state esportate le informazioni in tabella Excel (formato .xlsx), in modo tale che ogni riga corrispondesse alla singola scheda censita (USD e USM) e le colonne fossero i campi con i valori scelti durante la compilazione. Ogni scheda del database è identificata univocamente tramite i campi "US n°" e "Codice US", che sono univoci per

### Mimesis.jsad 2022\_3

# ות החולה המחלה המחלה המחלה המחלה המחלה המחלה המחלה המחלה המחלה המחלה המחלה המחלה המחלה המחלה המחלה המחלה המחלה

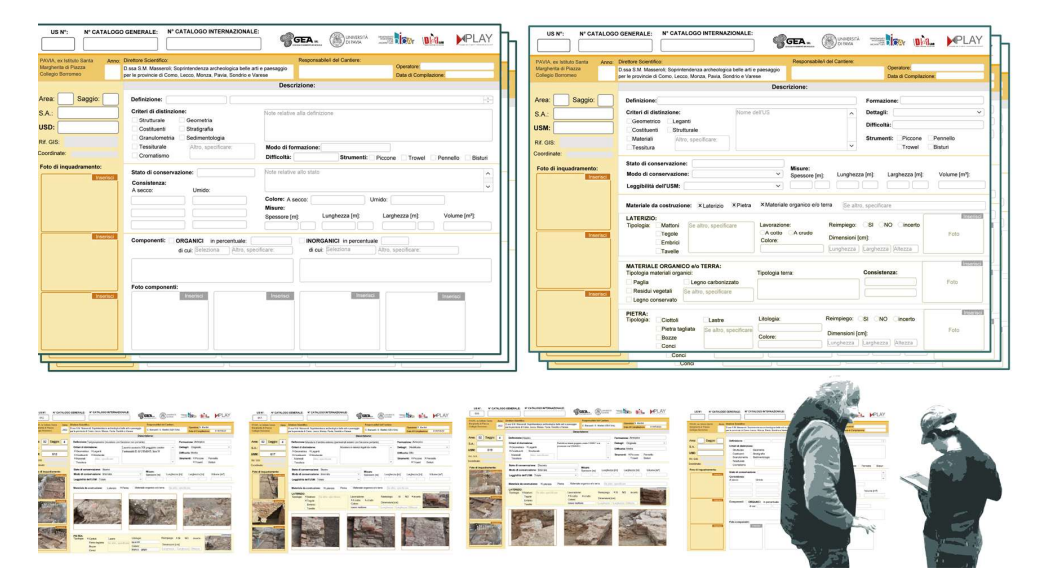

ogni unità stratigrafica, a prescindere se di deposito (USD) o muraria (USM), al fine di assicurare la successiva corretta corrispondenza con i modelli 3D.

Figura 6. Le schede USD e USM elaborate tramite software Filemaker. Sotto: alcuni esempi delle schede compilate sul campo grazie all'applicazione Filemaker Go disponibile per iOs.

Figure 6. USD and USM sheets processed using Filemaker software. Below: some examples of the sheets filled in the field using the Filemaker Go application available for iOs.

### Gestione dei modelli tridimensionali

La peculiarità di un GIS applicato ad un modello 3D risiede nella possibilità di contenere, visualizzare, gestire e analizzare informazioni spaziali e non spaziali utilizzando come supporto entità bidimensionali composte in strutture tridimensionali. Affinché il sistema risulti facilmente fruibile è necessario, tuttavia, porre attenzione alla dimensione, in termini di pesantezza del file, e alla complessità del modello digitale. I modelli devono poter essere supportati all'interno del sistema GIS e, allo stesso tempo, essere abbastanza dettagliati da offrire una rappresentazione quanto più verosimile delle unità stratigrafiche. Attributi geometrici e colorimetrici dipendono dalle mesh e dalle texture dei modelli ma una problematica riguarda la compresenza nello stesso spazio vettoriale di modelli relativi alla medesima porzione di rilevato in fasi di scavo tra loro successive. Ogni fase di scavo comporta la rimozione di alcune unità stratigrafiche o la messa in evidenza di nuove porzioni della stessa unità. È stato quindi necessario sviluppare una metodologia di modellazione che consentisse la sostituzione e/o l'implementazione di nuove porzioni di superficie modellata appartenenti alla stessa unità. Al fine di realizzare un prodotto che consentisse la rappresentazione tridimensionale in un ambiente georeferenziato è stato quindi studiato un workflow (Figura 7) per la modellazione dei volumi delle singole unità stratigrafiche secondo le seguenti fasi:

1. Referenziazione su software Agisoft Metashape grazie alle coordinate globali corrispondenti ai punti individuati sulla nuvola di punti ottenuta da rilievo Laser Scanner;

2. Esportazione in formato .obj mantenendo la texture vincolata alla maglia poligonale;

3. Importazione su software Meshlab per la modellazione delle singole unità stratigrafiche;

4. Decimazione fino al 50% dei poligoni della mesh, mantenendo la leggibilità delle caratteristiche morfometriche riducendo la dimensione del file;

5. Definizione delle singole unità stratigrafiche andando a selezionare la superficie di modello desiderata rispetto all'intorno. Rispettando la codifica e la nomenclatura

scelta nella fase di classificazione, tutti i modelli US sono stati organizzati in layers secondo le fasi di scavo di appartenenza. Prima dell'esportazione da Rhinoceros su piattaforma GIS, ai fini del corretto collegamento con il *database*, è stato necessario verificare, per l'intero database di modelli tridimensionali prodotti, la rispondenza alle specifiche esigenze derivanti dal collegamento, ovvero una corrispondenza biunivoca tra layer del modello 3D e le schede del database.

I modelli sono stati quindi esportati da Rhinoceros in formato .dae e successivamente importati in ArcGIS Pro e ArcScene (Figura 8).

- 6. Pulitura della mesh nell'intorno della singola US;
- 7. Sovrapposizione dei modelli omologhi relativi alle diverse fasi di scavo;
- 8. Codificazione dei modelli con il numero di unità stratigrafica;
- 9. Esportazione in formato .dae e verifica della nomenclatura assegnata;
- 10. Importazione su sofware Rhinoceros;
- 11. Gestione delle unità in layers e gruppi secondo le fasi di scavo di appartenenza;
- 12. Esportazione .dae per la successiva importazione in ambiente GIS.

**MESH REDUCTION** 

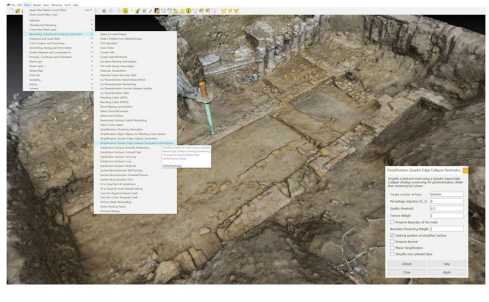

UNIT EXTRAPOLATION

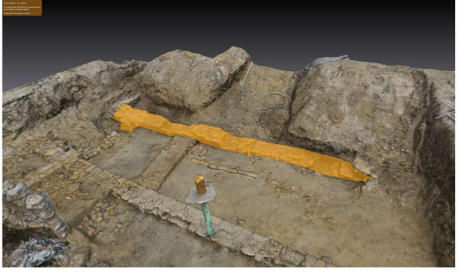

CLEANING

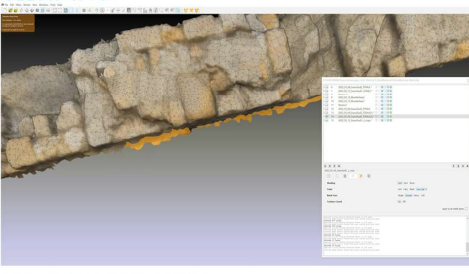

OVERLAPPING AND MERGING

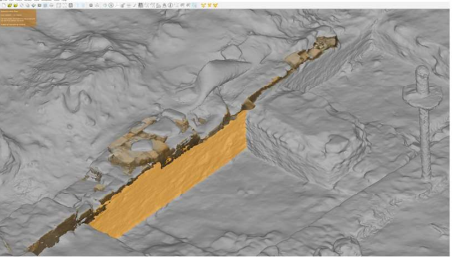

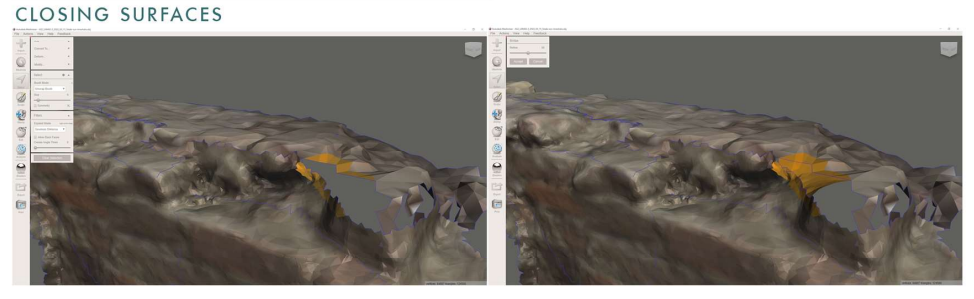

Rispettando la codifica e la nomenclatura scelta nella fase di classificazione, tutti i modelli US sono stati organizzati in layers secondo le fasi di scavo di appartenenza. Prima dell'esportazione da Rhinoceros su piattaforma GIS, ai fini del corretto collegamento con il database, è stato necessario verificare, per l'intero database di modelli tridimensionali prodotti, la rispondenza alle specifiche esigenze derivanti dal collegamento, ovvero una corrispondenza biunivoca tra layer del modello 3D e le schede del database.

I modelli sono stati quindi esportati da Rhinoceros in formato .dae e successivamente importati in ArcGIS Pro e ArcScene (Figura 8).

Figura 7. Sintesi del *workflow* di modellazione delle unità stratigrafiche a partire dai modelli tridimensionali ottenuti da fotogrammetria. La gestione dei modelli fotogrammetrici ha riguardato non solo l'estrapolazione delle superfici dalle diverse azioni di scavo, ma anche la risoluzione di eventuali problematiche legate alla pulizia e all'ottimizzazione della maglia poligonale.

Figure 7. Overview of the modelling workflow of the stratigraphic units from the three-dimensional models obtained from photogrammetry. The management of the photogrammetric models involved not only the extrapolation of the surfaces from the different excavation actions, but also the solving of any problems related to the cleaning and optimisation of the polygonal mesh.

## าในคุณคน้ำคนแม่โดยคนไทยคนไทยเทคโดยคนไทยคนไทยเทคโดยคนไทยคนไทยคนไทยคนไทยคนไทยคนไทยคนไทยคนไ

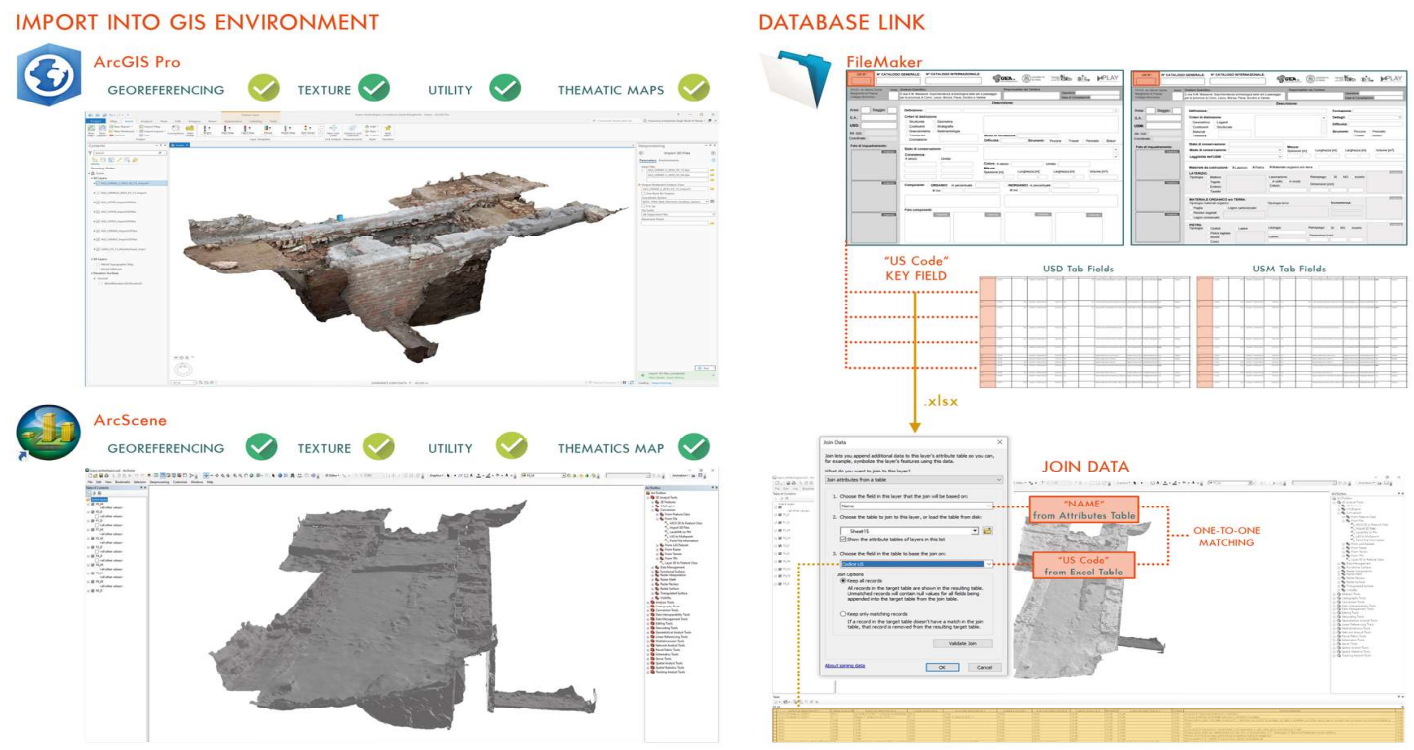

### Risultati

Il sistema GIS può essere interrogato in funzione della variabile temporale, corrispondente alle diverse fasi di scavo che popolano lo spazio vettoriale del modello e in relazione agli attributi che ciascuna unità riporta, ponendo query le cui risoluzioni sono visualizzabili anche in forma di mappe tematiche (Fig. 9). La selezione della specifica fase di scavo avviene attraverso la tabella dei contenuti dove è possibile controllare i layers che corrispondono alle successioni temporali di scavo. Spegnendo sequenzialmente i layers è possibile ripercorrere lo storico delle attività condotte in cantiere.

Tale modalità configura il sistema informativo in un "giornale di scavo digitale" consentendo la ricostruzione della sequenza fisica delle azioni compiute e permettendo una migliore analisi delle stratificazioni.

Ogni unità stratigrafica dà accesso ad un elenco di informazioni e metadati che corrispondono alle informazioni registrate in fase di compilazione sul campo. La possibilità di porre interrogativi a più unità, proprie degli strumenti GIS, consente di elaborare mappe tematiche sulla base dei descrittori omogenei e delle liste valori ad essi associati.

Le mappe generate sono la sintesi delle informazioni relazionate a uno qualunque dei campi del database di catalogazione, espresse contemporaneamente da tutte le entità del sistema.

#### Conclusioni

La sintesi grafica possibile grazie al GIS permette di ottenere non solo informazioni qualitative (numero di entità che rispondono ad un determinato parametro), ma anche georeferenziate (possibilità di verificare visivamente nell'immediato la collocazione e la densità, rispetto alle varie aree, dei valori trovati).

Rispetto alle schede cartacee ed al rilievo diretto integrato dalla fotogrammetria 2D, il sistema informativo elaborato in questa ricerca ambisce ad offrire un valido contributo nell'ambito dell'analisi stratigrafica del sito: l'impiego di modelli tridimensionali associati ad un database digitale e compilabile sul campo

Figura 8. Prove di importazione dei modelli US in ambiente GIS (rispettivamente su software ArcGIS Pro e ArcScene) e workflow di unione del database tridimensionale e del database delle schede US.

Figure 8. Testing the import of US models into the GIS environment (on ArcGIS Pro and ArcScene software, respectively) and workflow for joining the three-dimensional database and the US sheet database.

comporta una descrizione dell'oggetto più accurata e una visualizzazione delle informazioni immediata ed intuitiva.

In questo senso, la quantità di informazioni ricavabili dalla singola scheda e dai modelli tridimensionali può davvero essere un utile strumento a sostegno di una interpretazione che non lasci spazio ad ambiguità ed errori.

Il vantaggio ottenuto è chiaramente consistente in termini della lettura dello scavo rispetto all'utilizzo di una mappa bidimensionale (GIS 2D), in cui le informazioni relative ai rapporti tra le unità stratigrafiche e con esse, la possibilità di analisi, risultano spesso mancanti.

La presente ricerca, ancora in corso, pone già le basi per lo sviluppo di un progetto volto ottimizzare il "libretto digitale" di scavo, sperimentando sulle complessità gestionali di un intero cantiere archeologico le potenzialità degli strumenti digitali. Attraverso le meccaniche del disegno vengono così ridefinite le procedure operative, muovendo verso la strutturazione di sistemi informativi di tipo parametrico in grado di supportare il confronto e lo sviluppo di linguaggi tra tecnici anche con competenze eterogenee.

Come accade per il BIM in architettura (Eastman et al. 2011; Osello et al., 2016; Parrinello, Dell'Amico, 2021) lo scavo può diventare un modello interattivo di dialoghi e di messa a sistema di contenuti e dove i rinnovati segni grafici possono esprimere modelli rappresentativi e livelli di narrazione utili alla gestione, allo sviluppo e alla conservazione della memoria.

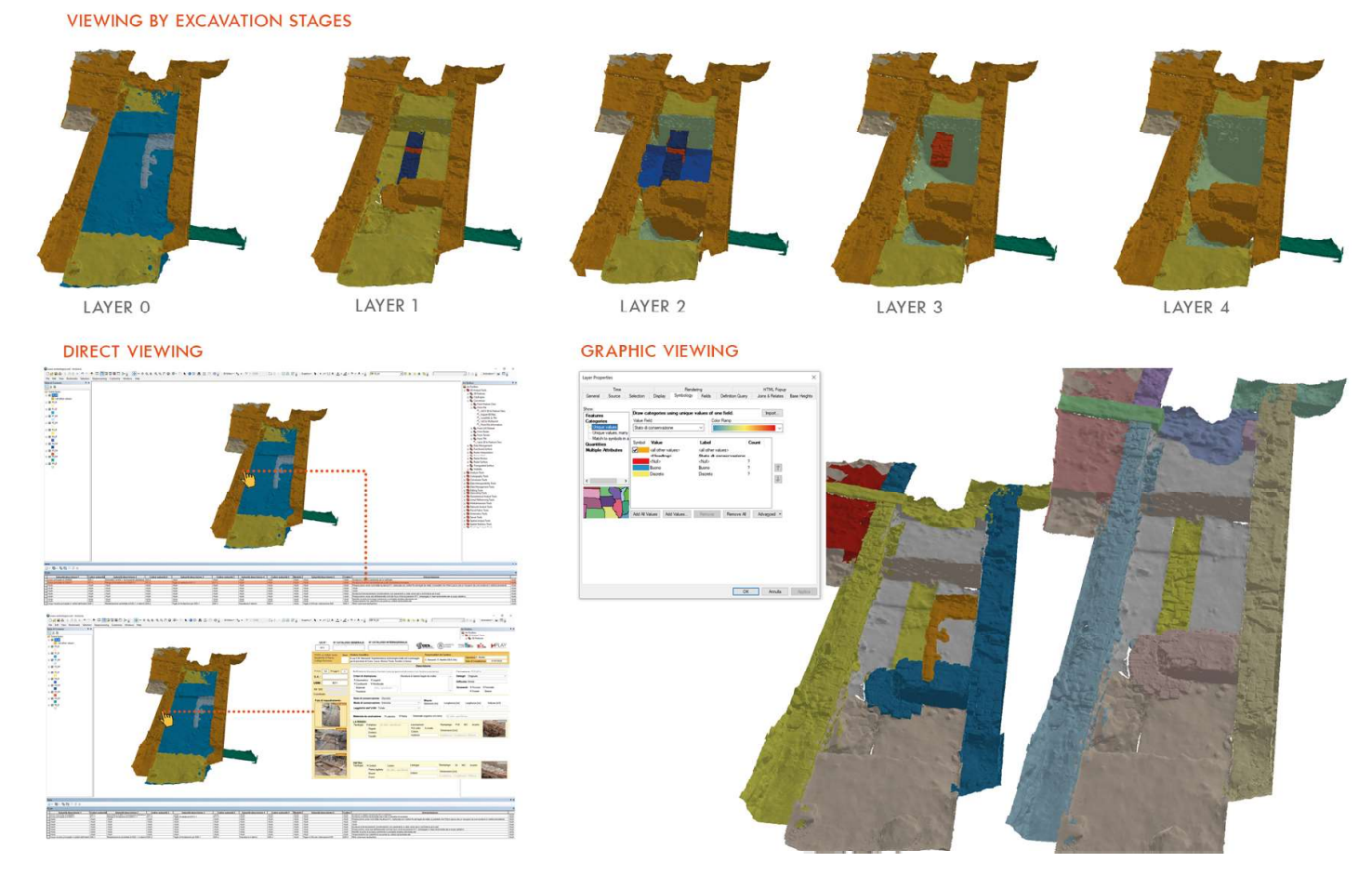

Figura 9. Modalità di visualizzazione e fruizione del sistema informativo: visualizzazione per fasi di scavo, visualizzazione per interrogazione diretta delle unità stratigrafiche e visualizzazione grafica secondo mappe tematiche.

Figure 9. Modalities of visualisation and usability of the information system: visualisation by excavation phases, visualisation by direct query of stratigraphic units and graphical visualisation according to thematic maps.

Referencias

Belardi, P. (2015). Why Architects Still Draw. Due lezioni sul disegno d'architettura. Melfi: Libria.

Ching, F. D. K. (2018). Design drawing. Hoboken: Wiley.

Coppo, D., Osello, A. (a cura di). (2006). Il disegno di luoghi e mercati a Torino. Torino: Celid.

Coppo, D., Osello, A. (a cura di). (2007). Il disegno di luoghi e mercati in Piemonte. Torino: Umberto Allemandi & C.

Dal Co, F. (2015). Il corpo e il disegno. Giulio Romano, Carlo Scarpa, Álvaro Siza. Casabella. Il corpo e il disegno. 856, pp. 53-111.

Davico, P. (2019). Il disegno per conoscere e raccontare l'architettura e l'ambiente. Roma: WriteUp Site.

Focillon, H. (1939, 2014). Elogio della mano. Scritti e disegni. Roma: Castelvecchi.

Grütter, G. (2015). Disegno e immagine. La serie e il paradigma. Franco Purini e l'arte del disegno presso i moderni. Ti con zero, 51, 1-13.

Il disegno a mano libera. Ricerca e invenzione. (05/2017). Arcduecittà. Italia World Magazine. Architettura, Ricerca, Città.

Loi, M. C. (2011). Alcune riflessioni sui disegni di Alvaro Siza e Steven Holl. Il disegno di architettura, 38, pp. 14-18.

Maggiore, F. (2011). Interminati spazi. Paesaggio urbano. Urban design, 5.2011, pp. 50-55.

Mondini, G. (a cura di). (1995). Valutazione degli impatti sul paesaggio, per il Comune di San Casciano in Val di Pesa, per la "Variante al P.R.G. vigente ai sensi del comma 9, art. 40 della L.R. n° 5/95, Variante Stianti.

Pericoli, T. (2014). Pensieri della mano. Milano: Adelphi.

Petetta, L. (2014). Analisi, comprensione e critica dell'architettura non realizzata del '900 mediante il processo del ridisegno, In Quattrini, R. (2014), pp. 189-198.

Quattrini, R. (2014). Disegnare l'architettura non costruita. Progetti di Mario Ridolfi tra le due guerre. Roma: Aracne.

Trucco, P., Lucentini, R. (a cura di). (2021). Disegni d'autore. Una raccolta dell'Archivio di architettura. Genova: Genova University Press.

Viollet-le-Duc, E. (1879, 1992). Histoire d'un dessinateur. Comment on apprend à dessiner. Storia di un disegnatore. Come si impara a disegnare. Venezia: Edizioni del Cavallino.

#### Documentation systems in rescue archaeology: GIS platforms for the management of Santa Margherita excavation work in Pavia

#### Introduction

The comprehension of the traces that, stratified, tell the story of a building or a specific context - and their consequent transmission in unambiguous and easily accessible contents -, constitutes today one of the main challenges facing the fields of digital representation and communication. Documenting and transforming the components of the built heritage into data useful for its management and preservation is part of a digitisation process. Thanks to technological development, this process is constantly renewing itself, projecting the story of cultural heritage towards new horizons and narrative developments (Parrinello et al., 2017).

For archaeological contexts, the methodologies used for data acquisition and processing are changing and transforming due to possibilities offered by digital technology. The new purposes of a today's survey and documentation campaign are supported by data that are quantitative and qualitative accurate. These data are structured by databases organised according to specific type of analysis. Thus, the descriptive potential of archaeological contexts manifests itself in the realisation of models and digital duplicates that promote parallel scenarios and alternative modalities of fruition (Galasso et al., 2021).

Such documentation processes become crucial especially when dealing with sites that are in fragile conditions, subject to several risks that may compromise their preservation. This would include elements brought to light by rescue excavations, whereby the archaeological evidence would then disappear in favour of building interventions. The archaeological excavations. currently located within the Santa Margherita complex in Pavia (Figure 1) are an emblematic case of a significant archaeological site, a fundamental support for understanding the evolution of the urban fabric, which is mostly doomed to disappear.

The impressive building complex, which corresponds to the evolution of the 'Pio Ricovero Santa Margherita' Institute of 1458, is located on the edge of the historic centre near the Ticino River. The transformations [1] undergone over the years, in 2006 led this area to become the centre of a project for residences with an additional underground car park, for which excavation work in the area was necessary.

During these activities, significant archaeological evidence emerged that led to the starting of preventive archaeological investigations, which were suddenly interrupted in 2010.

The construction site then abandoned, and the complex remained in a state of neglect for a long time.

The state of conservation of the remains, which remained exposed, were compromised. In 2021, the now decaying building was bought by a new company interested in its restoration, promoting the beginning of a new archaeological documentation campaign.

The research fits into this context, aiming to facilitate and speed up the knowledge of the area.

This happen by exploiting the digital to obtain multiscalar and multilevel analusis useful for a systematic understanding of what the archaeologists found. The necessity to digitise in a short time and with a high level of reliability what would have been lost during excavation activities influenced the operational and methodological choices to pursue the objectives of the experiment. Recording with accuracy the stratigraphy of the excavation according with its transformation becomes a fundamental need of the process, that moves towards the construction of a "dynamic" narrative documentation of the archaeological site (Roosevelt et al., 2015).

This need, combined with the urgency of keeping the memory of what was discovered (Figure 2), led the company 'GEA archaeology', responsible for the rescue excavation activities on the site, to seek the technical support of the experimental research laboratory DAda-LAB of the University of Pavia [2]. Starting from 2021, the digitalisation of the excavation was undertaken, and the actions carried out were oriented towards defining strategies for the development of a digital information system useful for the preservation of the memory of the site activities and the image of the structures that emerged in the entire area of the archaeological site.

#### Rescue archaeology: a problem of integration and data management

Archaeological sites placed in areas affected by urbanisation processes become important historical evidence of the evolution of environmental interactions over the centuries. Until the mid-20th century, urban archaeology was almost entirely relegated to the random discovery of archaeological evidence, without any real scientific methods of data collection and analysis being developed from it [3].

Today, excavations carried out in emergencies are to be considered as true documentation campaigns aimed at the knowledge, preservation and recording of archaeological data. The in situ documentation of stratigraphic units, conducted by archaeologists, relies on surveys and redesigns of structures. These data are implemented with photographs and summary sheets, that include graphic and textual notes. These analogical procedures find a gap between the moment of analysis, conducted in situ, and the necessary synthesis phase, connected with the overall reading of the wall structures. Since analogical sheets require relatively long compilation times and are not useful for an organic understanding of the excavation, they mostly end up being compiled at a second stage and no longer belong to the data acquisition process. The cataloguing of the stratigraphic units and their description is often integrated by making use of the drawings and photographs produced during the excavation campaign. Indeed, it is supported by pre-structured paper sheets that do not always adapt to an organic and functional organisation for archiving the amount of information gathered [4]. In rescue excavations, the information so acquired becomes the main

evidence regarding both what was found and the several phases of the work. They describe in the succession of documents produced, the changing nature of the archaeological area under transformation.

With the evolution of technology, the procedures related to excavation documentation and data cataloguing have undergone a drastic change: this regards both the methodologies applied and the tools used, which are no longer analogical and disconnected, but digital and integrated with each other. The large amount of data that characterises every archaeological investigation and the increasingly pervasive presence of technology in every aspect of daily life have led to an extensive use of digital systems for the documentation, management and cataloguing of archaeological excavation data. The digital progress leads to the development over time of an interdisciplinary approach aimed at a comprehensive understanding of the data (Laurenza and Putzolu, 2001; Barbaro et al., 2014, Bertocci et al., 2018).

Thanks to the integrated survey methodologies between digital Terrestrial Laser Scanner systems and SfM photogrammetry techniques, the reading of stratigraphies is more organic and effective, providing the possibility to reconstruct excavation volumes, surfaces and structures in three-dimensional space (Dell'Unto, 2018; Marín-Buzón et al., 2021; Ferdani et al., 2021).

The resulting three-dimensional outputs allow for a highly descriptive data interpretation. Starting from this, more information related to the geometric, chromatic and material characteristics of the archaeological artefact can be understood and evaluated (Parrinello et al., 2017).

In traditional practice, digital models are used to produce orthophotos and plan and section drawings, through which temporal relationships can be deduced and stratigraphic sequences elaborated (Carandini, 2010; Jensen, 2018).

The possibility of using highly descriptive 3D models as digital containers for excavation documentation has led to the use of GIS tools. Although the idea of combining 3D models and GIS platforms is already theorised and widespread (Parrinello et al. 2017, Dell'Unto et al., 2017; Gavryushkina, 2021; Dell'Unto, Landeschi, 2022), the main problem lies in the management of the model for overlapping different stratigraphic units.

A rough representation for simplified volumes of the masonry units guarantees a specific degree of usability of the information system.

This kind of representation, although, does not provide a visual description of the interactions between the stratigraphic units. Through a more detailed representation -which may also include the colour component of textures as well as a greater complexity of mesh surfaces - the management of vector and raster data requires proper organisation and functional optimisation.

Development of an operative workflow for the management of excavation data

In order to carry out a fast survey covering an area of more than 5,000 square metres (Figure 2), it was essential to plan documentation activities. The result of this actions was to elaborate morphometrically reliable three-dimensional models of the different excavation areas (AS). Thus, reference systems were introduced in order to split the entire area into limited portions relative to the single excavation areas.

The targets and georeferenced points were positioned in such a way as to ensure the maintenance of reference points between the different models of the same area undergoing changes in shape. The digital survey (Figure 3) was thus carried out by integrating data from an extensive survey of the entire complex for georeferencing the general 3D database [5] with a more detailed survey for each excavation phase [6].

In order to define a methodological process that could be applied to the entire complex, the activities were focused on a portion, taken as the research pilot, corresponding to the excavation area AS2 (Figures 2-4).

Despite its small size, the excavation area was used to manage an important amount of information from both the survey and the stratigraphic analysis. The AS2 area presents a complexity of stratifications - a density of deposits and overlapping wall structures belonging to different centuries - which made it necessary to document them continuously, reliably and punctually.

The area was subject to numerous excavation phases, which were followed by the same number of survey campaigns aimed at documenting not only the stratigraphic units in situ, but also the evolution and development of the investigation activity itself.

The acquired data were processed, obtaining point clouds and three-dimensional models useful both for drawings to support the stratigraphic investigation, and for the development of the GIS platform and information system.

From the models it was possible to draw an initial analytical subdivision of the stratigraphic units, in line with the classification produced by the archaeologists during the excavation campaigns (Figure 5). In this way, it was possible to compare the existing documentation with the data produced by the research, being able to verify the actual functionality of the proposed system.

#### Digital database for the census of stratigraphic units

The stratigraphic unit (US) sheets were designed on the basis of ministerial (MiBACT) guidelines, drafted in collaboration with the archaeologists involved in the research.

The sheets, to be filled out in situ through the FileMaker Go application (available for iOS), were structured with detailed information content, according to a compilation logic that was as quick and simple as possible.

Two sample sheets (Figure 6) were designed to facilitate classification and make compilation in the field faster: the

sheets for soil deposits (U.S.D.) and the sheets for stratigraphic masonry units (U.S.M.). Drop-down menus and pre-filled fields have been provided in order to standardise the compilation of the sheets, facilitating the creation of a homogeneous and complete database in an interactive and intuitive way.

Each descriptor was associated with a type of data (text, image or numerical data) and - depending on the type of content - a specific interaction was attributed. The compilation of the database was thus discretised according to the queries that could initiate search procedures in the structure of the database itself.

In order to analyse and elaborate a dialogue protocol between 3D models and databases, the data was then integrated into an information system. The sheets, which constitute the attributes of the information system, were exported in tables, which were linked directly to the attributes table of the GIS tool. From the Filemaker software, the information was exported into an Excel table (format .xlsx), so that each row corresponded to the individual sheet recorded (USD and USM) and the columns were the fields with the values chosen during compilation. Each sheet in the database is uniquely identified by means of the fields 'US No.' and 'US Code', which are unique for each stratigraphic unit, regardless of whether it is deposit (USD) or masonry (USM), in order to ensure the correct match with the 3D models.

#### Three-dimensional models management

The peculiarity of a GIS applied to a 3D model lies in the possibility of containing, visualising, managing and analysing spatial and non-spatial information using two-dimensional entities composed in three-dimensional structures as support. For the system to be easily usable, however, attention must be paid to the size - in terms of file heaviness - and complexity of the digital model. The models must be able to be supported within the GIS system and, at the same time, be detailed enough to offer the most realistic representation of the stratigraphic units. Geometric and colorimetric attributes depend on the meshes and textures of the models. One issue concerns the coexistence in the same vector space of models relating to the same portion of the site in progressive excavation phases.

Each excavation phase involves the removal of some stratigraphic units or the highlighting of new portions of the same unit. It was then necessary to develop a modelling methodology that would allow the replacement and/or implementation of new portions of the modelled surface belonging to the same unit.

In order to develop a product that would allow the threedimensional representation in a georeferenced environment, it was studied a workflow (Figure 7) for modelling the volumes of the individual stratigraphic units:

1. Referencing on Agisoft Metashape software thanks to the global coordinates corresponding to the target identified on the point cloud obtained from the Laser Scanner survey;

2. Export in .obj format keeping the texture tied to the

polygonal mesh;

3. Import into Meshlab software for modelling the individual stratigraphic units;

4. Decimation of up to 50% of the polygons of the mesh, maintaining the clarity of the morphometric characteristics by reducing the file size;

5. Definition of individual stratigraphic units by selecting the desired model surface with respect to the surroundings;

6. Mesh cleaning around the individual US;

7. Overlapping of the homologous models from the different excavation phases;

8. Codification of the models with the stratigraphic unit number;

9. Export in .dae format and verification of the assigned file name;

10. Import to Rhinoceros software;

11. Management of units in layers and groups according to the excavation phases they belong;

12. Export .dae for later import into a GIS environment.

Respecting the coding and file name chosen in the classification phase, all US models were organised into layers according to the excavation phases to which they belonged. Before exporting from Rhinoceros to the GIS platform - in order to correctly link the entire database of three-dimensional models produced - it was necessary to verify that they correspond the specific requirements to be linked: a bi-univocal correspondence between the layers of the 3D model and the sheets of the database. The models were then exported from Rhinoceros in .dae format and subsequently imported into ArcGIS Pro and ArcScene (Fig. 8).

#### Results

The GIS system can be queried according to the time variable corresponding to the different excavation phases that populate the model's vector space - and in relation to the attributes that each unit reports, by making queries whose outcomes can also be viewed in the form of thematic maps (Fig. 9).

The selection of the specific excavation phase can be made through the content table where it is possible to check the layers that correspond to the excavation time sequences.

By sequentially switching off the layers, it is possible to retrace the history of the activities conducted on site. In this way, the information system can be seen as a 'digital excavation journal' that allows the reconstruction of the physical sequence of the actions performed and enable a better analysis of the stratifications.

Each stratigraphic unit gives access to a list of information and metadata that correspond to the information recorded during fieldwork. The possibility of querying several units - typical of GIS tools – allows to elaborate thematic maps on the basis of homogeneous descriptors and associated value lists.

The maps generated are the synthesis of the information related to any of the fields in the classification database, expressed simultaneously by all the entities in the system.

#### Conclusions

The graphic synthesis possible thanks to GIS allows to obtain not only qualitative information (number of entities responding to a given parameter), but also georeferenced information (possibility of visually verifying the location and density, with respect to the various areas, of the values found).

Compared to paper sheets and the direct survey by 2D photogrammetry, the information system elaborated in this research aims to offer a valid contribution to the stratigraphic analysis of the site.

The use of three-dimensional models - associated with a digital database that can be filled in in the field provides a more accurate description of the object and an instant and intuitive visualisation of the information. The amount of information obtained from the single sheet and the three-dimensional models can indeed be a useful tool to support an interpretation. In this sense, this kind of analysis really can reduce ambiguities and errors. The advantage obtained is clearly consistent in terms of the reading of the excavation compared to the use of a two-dimensional map (2D GIS) where often there is no information regarding the relationships between stratigraphic units and so the possibility of analysis.

The research, still in progress, is the base for the development of a project aimed at improving the excavation "digital booklet" by testing the potential of digital tools on the management realities of an entire archaeological site.

Through drawing, operational procedures are thus redefined. Moving towards the organisation of parametric information systems, they are capable of supporting the comparison and development of languages among technicians even with heterogeneous skills. As it happens for BIM in architecture (Eastman et al. 2011; Osello et al., 2016; Parrinello, Dell'Amico, 2021) the excavation can become an interactive model of dialogues and content systemisation, where the renewed graphic signs can express representative models and levels of narration useful for the management, development and preservation of memory.

[1] The noble tower belonging to Catone Sacco (Rosso P., 2000) and the oratory date back to 1571. From the available historical cartography (Martini, 2021), the evolution of the building up to 1662 was deduced; these transformations were then actually found during the archaeological assistance works. It is not possible to reconstruct the history of the complex from 1662 to 1784 when, after 118 years, the Santa Margherita began to take on its definitive form, thanks to a series of annexations/ new buildings until 1953. In 1858, the complex became a home for repentant prostitutes, then an Institute for Chest Sicknesses in 1922, and finally in 1980 'Istituto di Cura Santa Margherita' with the function of a geriatric hospital, which was maintained until 2004, when the building was abandoned.

[2] The collaboration agreement between the DICAr - Department of Civil Engineering and Architecture of the University of Pavia and the company GEA s.r.l. Archaeology, for the documentation of archaeological excavations in the former Santa Margherita Institute in Pavia (Italy), involved the participation of the experimental laboratories DAda-LAB and PLAY.

[3] For a comprehensive and exhaustive research on the subject, see Gelichi (2002). Archaeological research. The excavation in urban contexts. In AA.VV., Treccani 2000. Il mondo dell'archeologia, vol. 2, Rome 2002.

[4] The US sheets, drafted based on MiBACT regulations, present general description fields, to be filled in manually and without any indication of how and what information to report. Their generality, due to the fact that there is no distinction between stratigraphic units of walls, deposits or surfaces, does not allow for an optimal description of the peculiarities that characterise each archaeological excavation, making the description extremely fragmented. [5] Extensive survey of the complex by Terrestrial Laser Scanner tool (FARO Cam 2 Focus S150), with the integration of a GPS device to obtain the data for georeferencing the global cloud; Extensive survey of the excavation areas of the external courtyard by aerial photogrammetric acquisition, with UAV instrumentation (DJI Mavic mini 2);

[6] Detailed survey of the excavation areas and subsequent excavation phases using close-range photogrammetry (Canon 77D) and terrestrial laser scanning instrumentation.